# 類別:プログラム1疾病診断用プログラム  $-$ 般的名称: 汎用画像診断装置ワークステーション用プログラム (70030012) 管理医療機器

# 画像診断ソフトウェア Extage

# 【形状・構造及び原理等】

## [形状・構造]

- 1. デジタル X 線装置、X 線断層撮影装置、磁気共鳴画像装 置、超音波診断装置等で得られた情報を更に処理して提供 するプログラムである。
- 2. ハードウェア構成。 本プログラムは汎用 IT 機器にインストールして使用する。 本プログラムは記録媒体で提供される。

## システム構成図

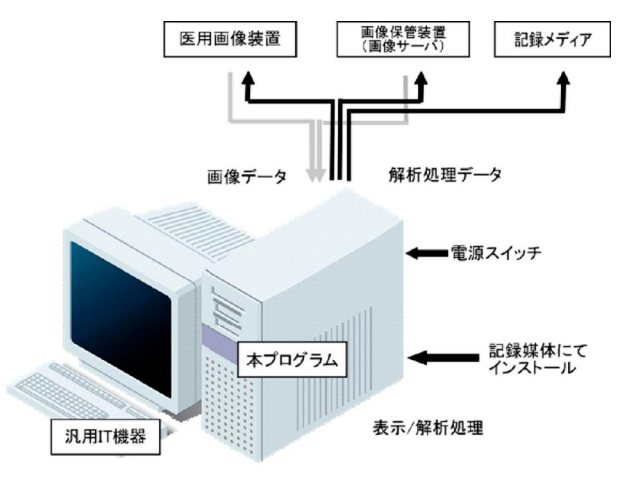

#### [動作原理]

医用画像装置(CR、DR、X線CT装置、MRI装置等) またはそれらのデジタル画像を保管した画像保管装置(画像 サーバ)とオンライン、オフラインで接続し、取り込んだ画 像を必要に応じて表示する装置である。オペレータはキーボ ード、マウスを用いて専用ソフトウェアにより画像データを 随時ディスプレイに表示して、必要に応じて画像処理を行う ことができる。処理した画像データは、オンライン、オフラ インで画像保管装置(画像サーバ)や他の装置に送ったり、 メディア等に出力できる。

# 【使用目的、又は効果】

#### [使用目的]

画像診断装置等から提供された人体の画像情報をコンピュ ータ処理し、処理後の画像情報を診療のために提供すること。 本品は自動診断機能を有さない。

# 【使用方法等】

[汎用 IT 機器の推奨仕様]

インストール可能な汎用 PC 及び組み合わせる画像表示 モニタ

安全性 : JIS C 6950-1 適合

EMC : CISPR 22/CISPR 24、または VCCI 適合

・汎用 PC

OS : Windows7 Professional 以降 HDD :100GB 以上(空き容量) メモリ :4GB 以上

・画像表示モニタ 解像度 :1280✕768 ピクセル以上 階調 : 256 階調以上<br>表示 : カラーまたは 表示 :カラーまたはモノクロ

# [使用方法]

- 1. 使用準備
	- (1) 本品をインストールしたコンピュータ本体、ディスプレイ及 び付属品のコード類が接続されていることを確認し、電源 スイッチを入れる。
	- (2) コンピュータが起動することを確認する。
- 2. 操作
	- (1) 対象となる画像情報データを検索取得する
	- (2) 画像情報データを選択し、表示する。
	- (3) 表示された画像に対して、マウス及びキーボードから操作 を行う。
- 3. 終了
	- (1) 画面上の終了ボタンをクリックして画像処理ソフトウェアを 終了させる。
	- (2) メニュー項目からコンピュータの終了機能を選択してコンピ ュータを終了させる。

### 【使用上の注意】

- 重要な基本的注意
	- 1.推奨仕様を充たす機器にインストールすること。

#### 使用注意

- 1. 本品をインストールした装置(本装置という)は患者環境外 に設置すること
- 2. 本装置で読影する場合は高精細モニターを使用すること、 読影はフィルム診断との差を認識したうえで使用者の責 任において実施すること
- 3. 本装置における画像データの保証はできません。光メディ ア等に必ずバックアップを行うこと
- 4. 画像を取り込む際は画像データと患者情報との間に違い がないか十分に確認すること
- 5. 本装置における計測結果の判断は、使用者の責任で行うこ と
- 6. 本装置において画像の削除をする際は十分に注意するこ と
- 7. USB メモリを使用して画像の取り込みや書き込みを行う 際はウイルスの侵入に十分注意すること。ウイルス対策済 みの USB メモリの使用を推奨
- 8. 本装置の Windows の設定は変更しないこと
- 9. 経時差分画像を使用する場合は、参照の目的で使用するこ と
- 10. 経時差分機能を使用する場合は、差分画像の情報だけで診 療しないこと
- 11. 経時差分機能を使用する場合は、立位正面画像に限定し、 胸部側面は使用しないこと

取扱い説明書を必ずご参照ください

- 12. 骨塩定量機能を使用する場合は医師の責任のもとで運用す ること
- 13. 本装置を移設する場合は、弊社または弊社指定の業者に連絡 すること
- 14. 本装置を廃棄する場合は、患者情報や画像データを完全に削 除すること
- 15. 本装置を廃棄する場合は、弊社又は許可を得た産業廃棄物業 者に廃棄を委託すること

【取扱い上の注意】

法定表示は、本プログラムのメニューから法定表示を選択す ることにより表示される。

【製造販売業者及び製造業者の氏名又は名称等】

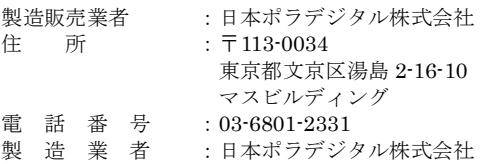

# 取扱い説明書を必ずご参照ください